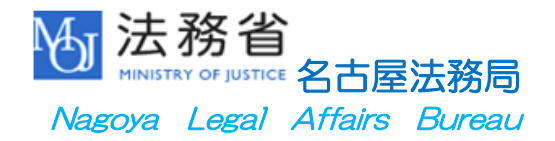

# 2024年度官庁合同業務説明会のご案内

名古屋法務局は、人事院中部事務局が主催する「官庁合同業務説明会 (東海地域)」に対面・オンライン形式で参加します。 法務局の業務に興味のある方は、ぜひご参加ください。

- 1 開催日 令和6年6月29日(土)
- 2 場 所 中京大学名古屋キャンパス0号館 (名古屋市昭和区八事本町101-2) ※ オンラインでも参加可能です。
- 3 対象者 2024年度国家公務員採用一般職試験(大卒程度試験) 第1次試験合格者等

# 4 開催時間

#### 〈午前の部〉

第1回 9:40~10:30 第2回 10:45~11:35 第3回 11:50~12:40 〈午後の部〉 第4回 13:20~14:10 第5回 14:25~15:15 第6回 15:30~16:20

# 5 参加方法

- ・ 参加に当たって、事前の予約は不要です。
- ・ 会場で参加される方には、事前に整理券を配布します。
- ・ オンラインで参加される方は、「6 オンライン参加の注意事項」をご 確認ください。
- ・ その他の詳細は、人事院中部事務局ホームページをご確認ください。 [https://www.jinji.go.jp/chubu/saiyo/toukai\\_gousetuannai.html](https://www.jinji.go.jp/chubu/saiyo/toukai_gousetuannai.html)

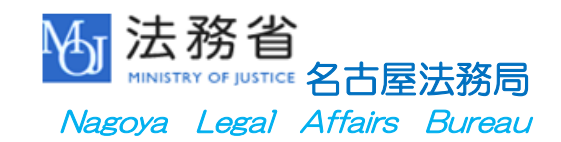

# 6 オンライン参加の注意事項

「Microsoft Teams」を使用して開催しますので[、こちら](https://houmukyoku.moj.go.jp/nagoya/page000001_00861.pdf)の参加URL からアクセスしてご参加ください。

スマートフォン等で参加することも可能ですが、アプリのインストール が必要な場合がありますので、事前にご確認ください。初めて Microsoft Teams を利用する方は以下を参考にしてください(端末によって操作が異 なる場合があります。)。

- ※ 説明回(第1回~第6回)ごとにURLが異なりますので、ご注意く ださい。
- ※ 各回開始時刻の5分前から参加可能になります。

パソコンのブラウザから参加する場合

- ① 参加 URL をクリックすると、ブラウザで Microsoft Teams が開く ので、「このブラウザで続ける」をクリックします。
- ② Fteams.microsoft.com が Web カメラとマイクを使うことを許可 しますか?」という表示が出たら、「はい」をクリックします。
- ③ 「名前を入力」欄に任意の名前(本名でなくても構いません。)を入 力し、マイク・カメラをオフに設定して「今すぐ参加」をクリックし ます。
- ④ 主催者(法務局)が参加を許可するまでお待ちください。

スマートフォン等のアプリから参加する場合

- ① 参加 URL をクリックすると、Microsoft Teams アプリが起動する ので、「自分の名前」欄に任意の名前(本名でなくても構いません。) を入力してください。
- ② ビデオ・マイクをオフに設定して「今すぐ参加」をクリックします。
- ③ 主催者(法務局)が参加を許可するまでお待ちください。

# 7 お問い合わせ先

名古屋法務局職員課人事係

TEL:052-952-8165